**DEVELOPER MANUAL TRUCK DETECTION PROJECT Version: 2.0**

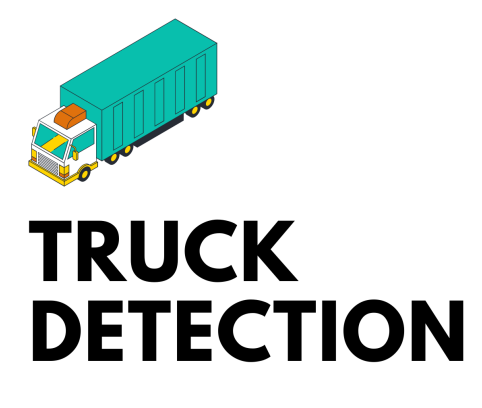

**FORT CAPITAL** 

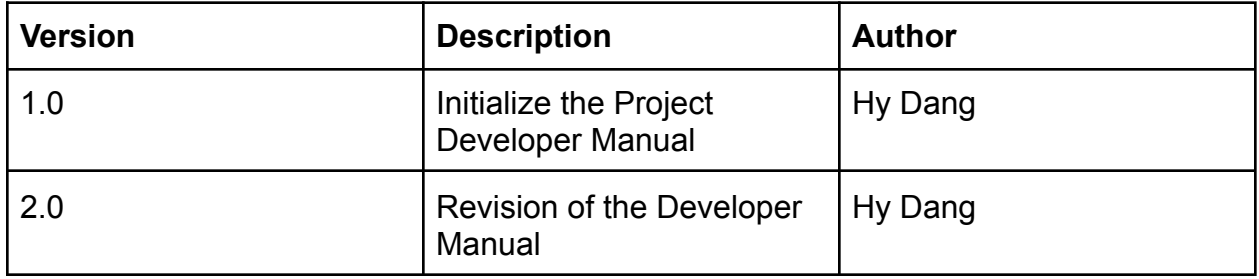

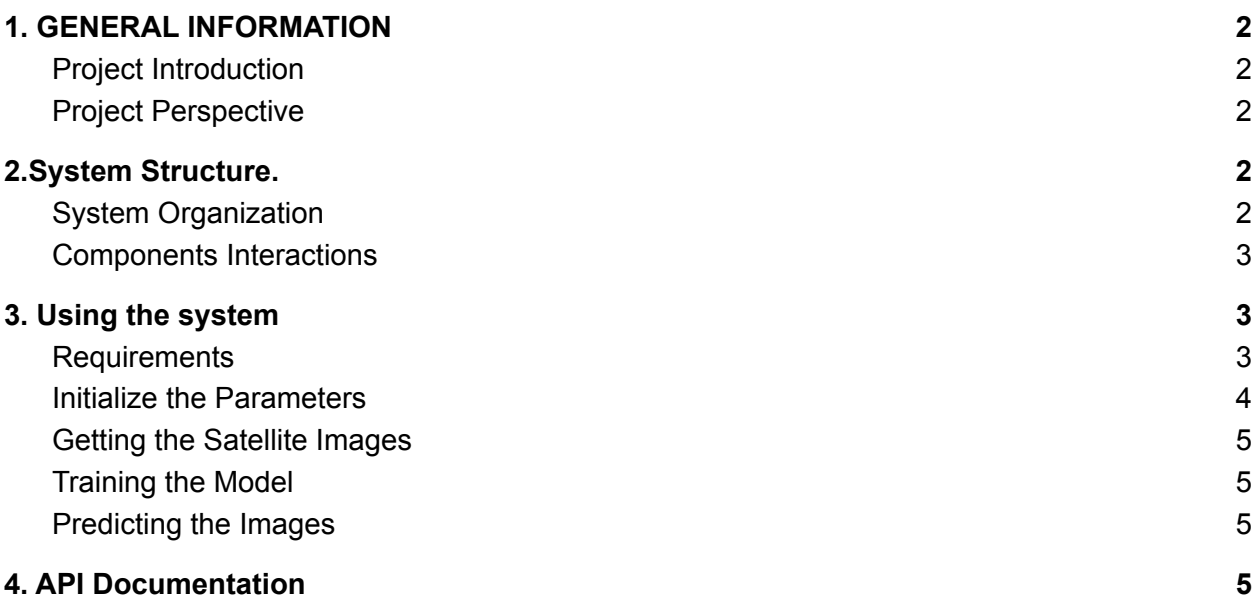

# <span id="page-1-0"></span>**1. GENERAL INFORMATION**

## <span id="page-1-1"></span>**a. Project Introduction**

- The purpose of this document is to collect, analyze, and define the business requirements, i.e., high-level needs, desired ultimate business outcomes, and features of the Truck Detection.
- It focuses on the capabilities needed by the stakeholders and the target users and why these needs exist in the first place. The details of how the Truck Detection fulfills these needs are detailed in the use-case and supplementary specifications.

#### <span id="page-1-2"></span>**b. Project Perspective**

• This product will be completely self-sustained until Fort Capital can merge with other developing technologies.

# <span id="page-1-3"></span>**2.System Structure.**

## <span id="page-1-4"></span>**a. System Organization**

All the features are available for the users, including:

- Getting the satellite images
- Training the model
- Predicting the images

## <span id="page-2-0"></span>b. **Components Interactions**

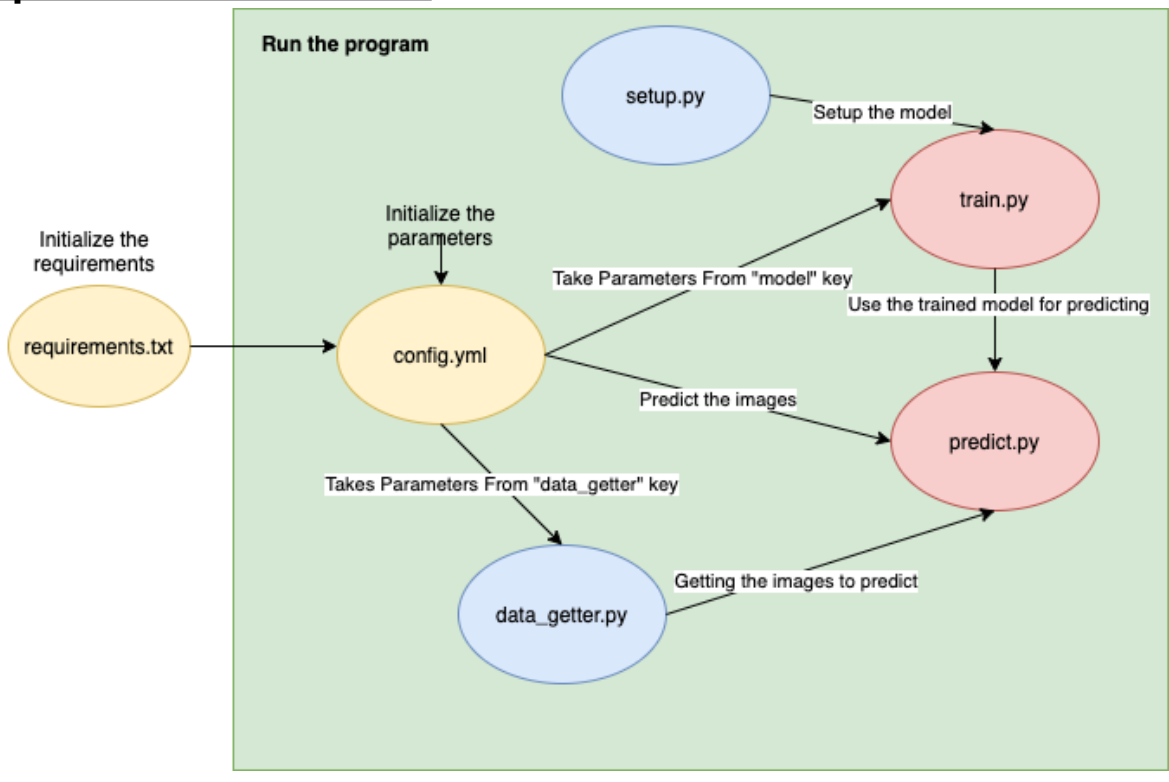

## <span id="page-2-1"></span>**3. Using the system**

#### <span id="page-2-2"></span>**a. Requirements**

- Users have to install all requirements before using the program. All the requirements are stored in "requirements.txt," and it is easily installed by the command "pip3 install -r requirements.txt".
- All the required packaged are:

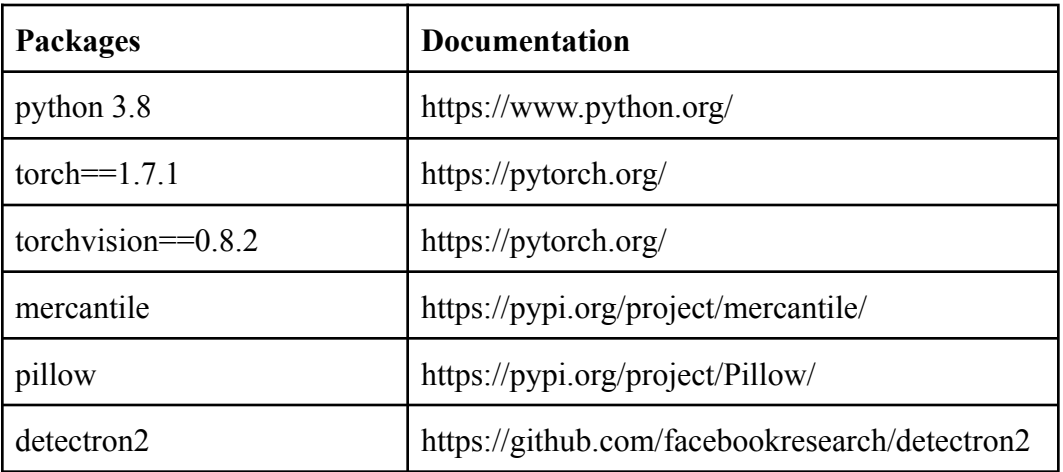

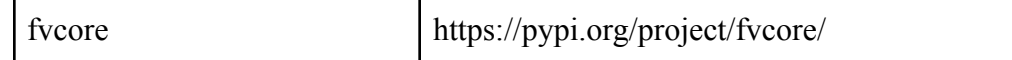

#### <span id="page-3-0"></span>**b. Initialize the Parameters**

● Users have to initialize parameters to run the program. They can do it by adjusting the "config.yml" file.

```
dataset:
 raw_link: "https://github.com/trangdao909/TruckDetective/raw/main/TruckDataset_TD.zip"
 num workers: 2
 train_path: "truck_train"
 test_path: "truck_test"
model:
 model_path: "COCO-InstanceSegmentation/mask_rcnn_R_50_FPN_3x.yaml"
 ims_per_batch: 2
 base lr: 0.00025
 max_iter: 2000
 num classes: 1
 output dir: "models"
 score thresh test: 0.5
 output_csv: res/test_result_amazon_warehouse_2.csv
data getter:
  top left position: [32.830252, -97.326590]
 bottom right position: [32.822020, -97.313497]
 zoom scale: 21
 output img dir: "dataset/predict img/dorian predict/"
 batch img size: 18
  saved location: "dataset/saved location 2 dorian test2.txt"
```
- There are three main key factors in the "config.yml" file:
	- **○ Dataset:**
		- The dataset dictionary contains parameters about the labeled training dataset (raw\_link).
		- The name for the training part (train path).
		- The name for the testing part (test path)
	- **○ Model**
		- Configuration for Mask rcnn path (model path).
		- Number of image per batch (ims per batch)
		- The base learning rate for the model (base lr)
		- Maximum of iterations for training (max iter)
		- The number of classes for classifying. In this case, since we only classify the truck. num\_classes =  $1$
		- Output Result of the model after training. (output dir)
		- Check the threshold for the truck (confidence level for the prediction) (score\_thresh\_test)
		- Output CSV file path. (output csv)
	- **○ Data\_getter**
		- Top left position: The latitude/longtitude coordinate for the top left portion of the location
- Bottom right position: The latitude/longitude coordinates for the bottom right portion of the location
- Zoom scale: The zoom scale for satellite images. Please check MapBox API Documentation for detail.
- Batch img size: Number of images you want to download once at a time (saving storage)
- Saved location: Storing downloaded location in mercantile coordinates

#### <span id="page-4-0"></span>**c. Getting the Satellite Images**

This feature allows the users to get the images from MapBox API. To get the pictures from MapBox API, we need to initialize the top left and bottom right for the region. Then, we can run two loops to search horizontally and vertically for images. Then we can get the images by running script.

:<u>requests</u>.get('https://api.mapbox.com/v4/mapbox.satellite/'+

Please check MapBox API documentation for more details

## <span id="page-4-1"></span>**d. Training the Model**

To train the model and to develop the model, the developer can check the file train.py. This file implements detectron2 as the Deep Learning model. Thus, it needs a setup, and it is in setup.py. In train.py, we implement DefaultTrainer. Before training the datasets, we need to convert the dataset into COCO format.

### <span id="page-4-2"></span>**e. Predicting the Images**

To predict the model, the developer can check the file predict.py. The developer should check CUDA (GPU available) to implement the code faster. Moreover, the file implements batching prediction, which is predicting multiple images as a file. Please check detectron2 documentation for more detail.

Predict.py inherits both the data getter file and config.yml file. The process is getting the images by implementing data\_getter.py and using predict.py to predict the image. Moreover, it is implementing the storage solution, predicting parts of regions, then deleting those to get the new images. It helps to solve the storage problem.

## <span id="page-4-3"></span>**4. API Documentation**

Please check API Documentation of setup, predict and train in our main deliverables page.